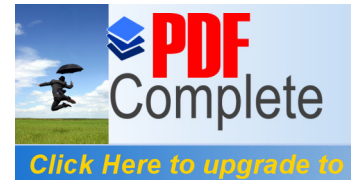

Your complimentary  $\sum_{\text{C}} \prod_{\text{C}} \prod_{\text{C}} \text{Area}$  and  $\sum_{\text{C}} \text{Area}$  arrived has ended. PDF Complete.

# **Create a RAID 10 Array Using FreeNAS**

Author: Perry Whittle Date: 25<sup>th</sup> February 2010

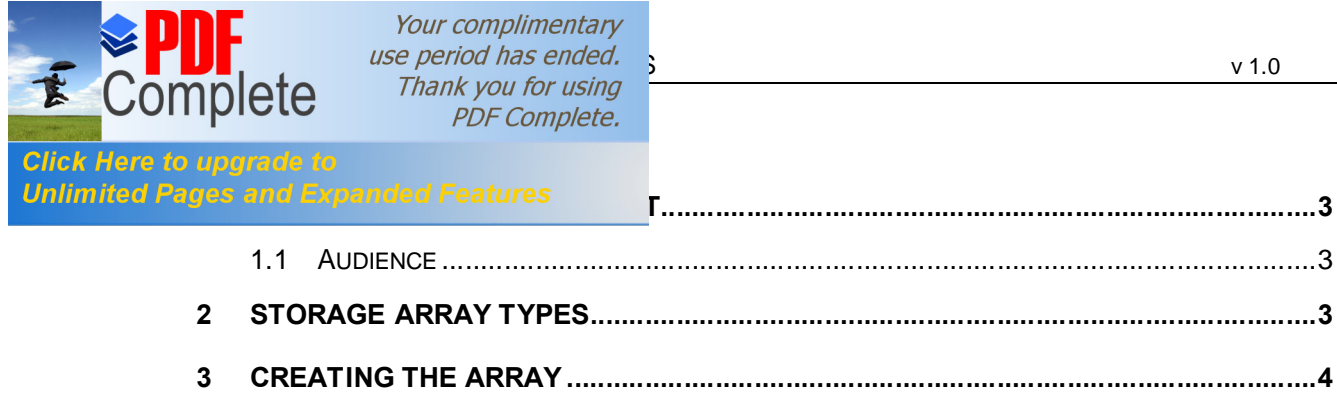

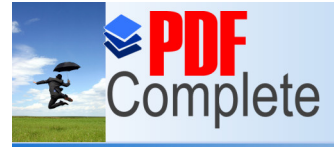

Your complimentary is use period has ended.<br>Thank you for using Free Array Using Structure and the US v 1.0 **PDF Complete.** 

# **1 Click Here to upgrade to**<br> **1 Unlimited Pages and Expanded Features**

This document explains how to create a RAID10 array using a FreeNAS Open source NAS\SAN box. This can be either a physical or virtual node. The example here utilises a VMWare ESX4i virtual machine. This array may then be presented over iSCSI transport to build a Windows 2003 or Windows 2008 cluster. For the purposes of this document the following apply

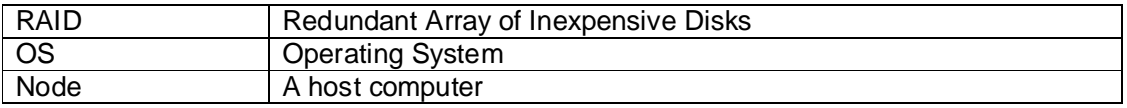

### **1.1 AUDIENCE**

The document is intended for engineers wishing to discover more about storage and RAID arrays. It is not expected that the reader is familiar with the FreeNAS OS or storage arrays but expects that FreeNAS is already installed and configured.

# **2 STORAGE ARRAY TYPES**

RAID arrays are sets of redundant disks, hence the name RAID (Redundant Array of Inexpensive Disks). RAID comes in various forms which have expanded since the appearance of more intelligent disk controllers. Common arrays are;

RAID 0 striped

Data is striped across disks, no fault tolerance.

RAID 1 mirrored

Data on disk is mirrored to a second disk

RAID 4 Striping with parity

One disk is dedicated for the parity bits, data is striped data across the remaining disks in the array.

RAID 5 Striping with parity

Stripes data including the parity bits across all disks in the array (distributed parity)

RAID6 Striping with Parity (dual parity)

Extra parity redundancy over RAID5

RAID 0+1 Striping with mirror

Striped set which is then mirrored

RAID 1+0 Mirror with striping

Mirrored disks which are then striped

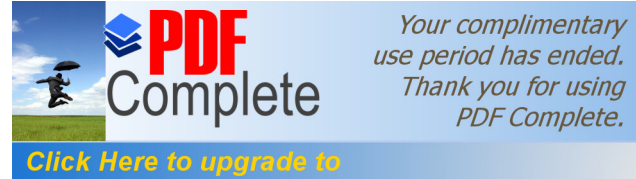

Your complimentary  $\sum_{\text{C}} \prod_{\text{C}} \text{Use period has ended.}$ 

## **Unlimited Pages and Expanded Features**

Open the FreeNAS management page and go to Disk Management as shown below. We are going to be using the 4 disks 2GB in size.

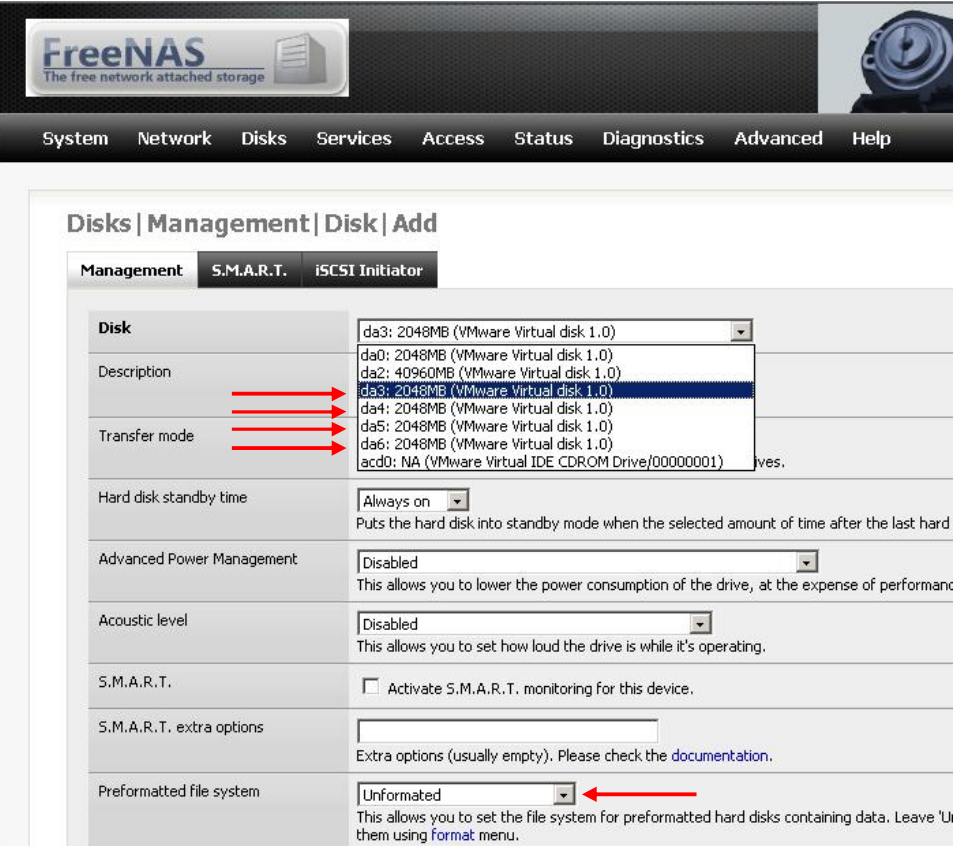

Add each disk in turn and be sure to click the drop down list box %Rreformatted file system+and select % Software RAID+as the format type. Click % Apply changes+

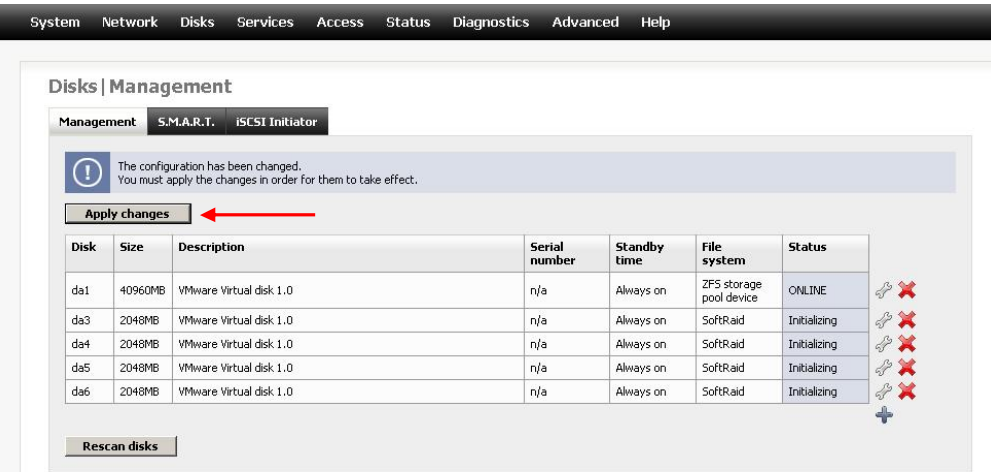

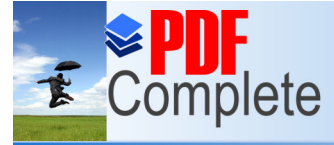

Your complimentary  $\text{Circ}$  and  $\text{Circ}$  arrived has ended.<br>  $\text{Circ}$  and  $\text{Circ}$  array and  $\text{Circ}$  array and  $\text{Circ}$  are  $\text{Circ}$  and  $\text{Circ}$  and  $\text{Circ}$  are  $\text{Circ}$  and  $\text{Circ}$  and  $\text{Circ}$  are  $\text{Circ}$  and  $\text{Circ}$  and  $\text{Circ}$  ar

USING THE 4 DESCRIPTION TO *PDF Complete.*<br>Click Here to upgrade to the 4 disks you it in the 4 disks you in the 4 disks you is the first RAID1 array. Click Here to upgrade to click Here to upgrade to the first RAID1 array,<br>Unlimited Pages and Expanded Features alize the array+ Click ‰pply changes+before c alize the array+ Click % pply changes+ before continuing.

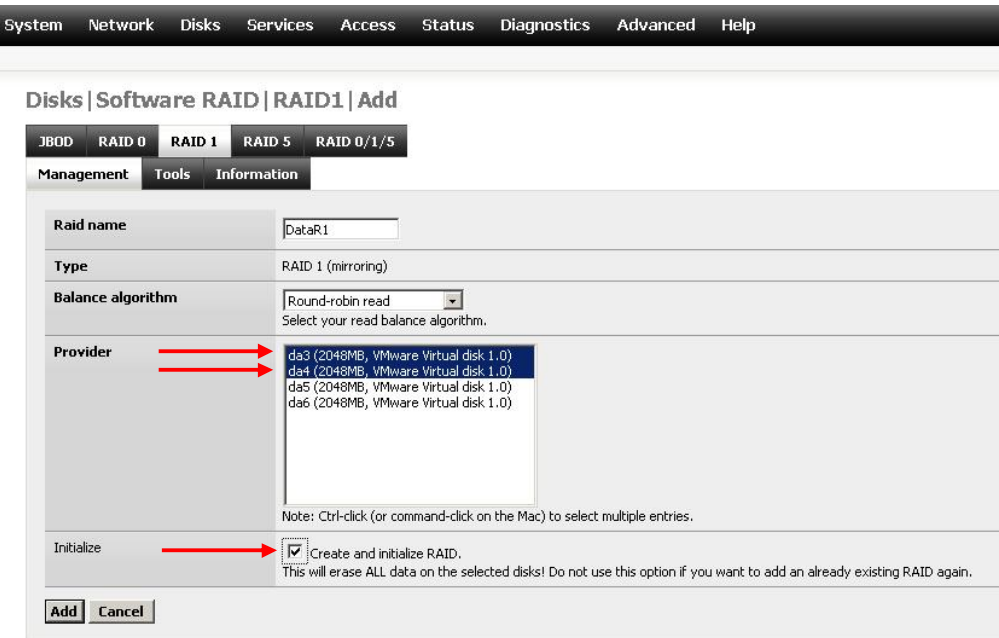

### RAID1 arrays created! Both arrays should show the %COMPLETE+status.

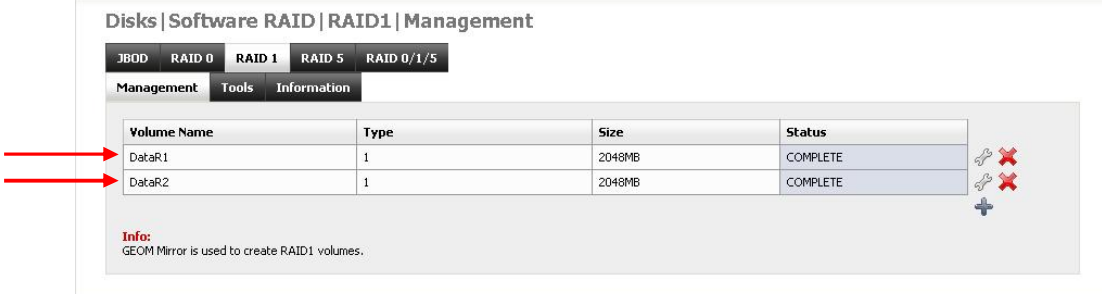

Your complimentary  $\text{Lefe}$  a region and the complete a region of  $\text{Lefe}$  and  $\text{Lefe}$  and  $\text{Lefe}$  array  $\text{Lefe}$  and  $\text{Lefe}$  and  $\text{Lefe}$  and  $\text{Lefe}$  and  $\text{Lefe}$  are complete E Format COTTIPIC to *PDF Complete.*<br>Click Here to upgrade to **Unlimited Pages and Expanded** Status Diagnostics Advanced  $He$ .<br>ee .<br>Iananement Software RAID Disks | Softwa gement Encryption **JBOD** RAID<sub>0</sub> ZFS Format Management  $\mathbf{r}$ ount Point **Volume Name** Size Status Type DataR1 2048MB COMPLETE  $\mathbf{1}$ COMPLETE DataR2  $\mathbf{1}$ 2048MB Info:<br>GEOM Mirror is used to create RAID1 volumes.

Format them as %Software RAID+as shown below.

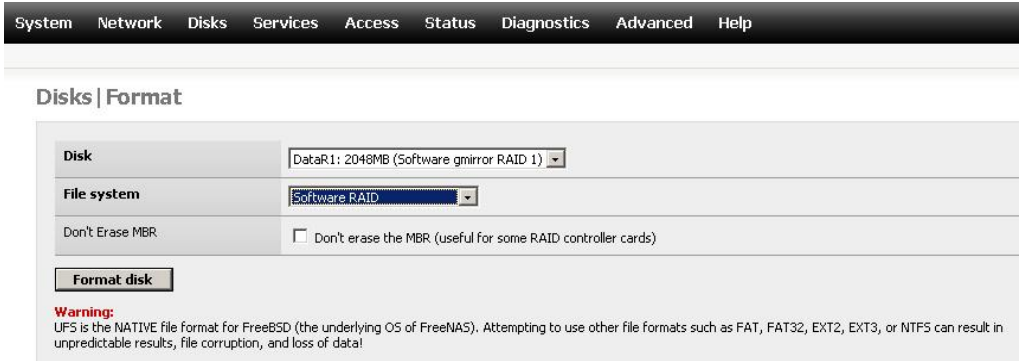

Now go to 'Maisks+then 'Software RAID+from the menu and select 'RAID0+as shown below. You will see the two RAID1 arrays previously created. Now we need to create a stripe across these arrays.

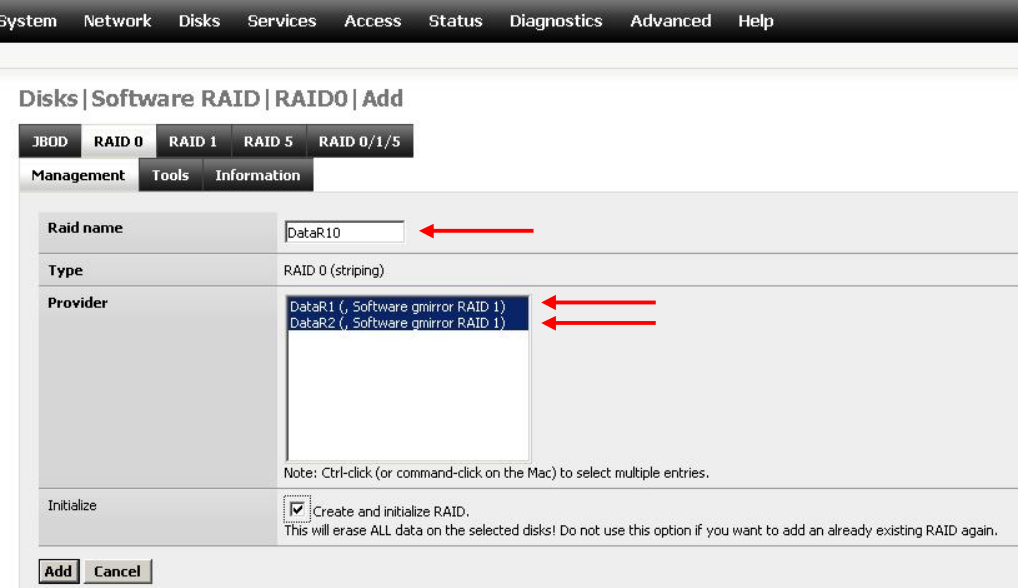

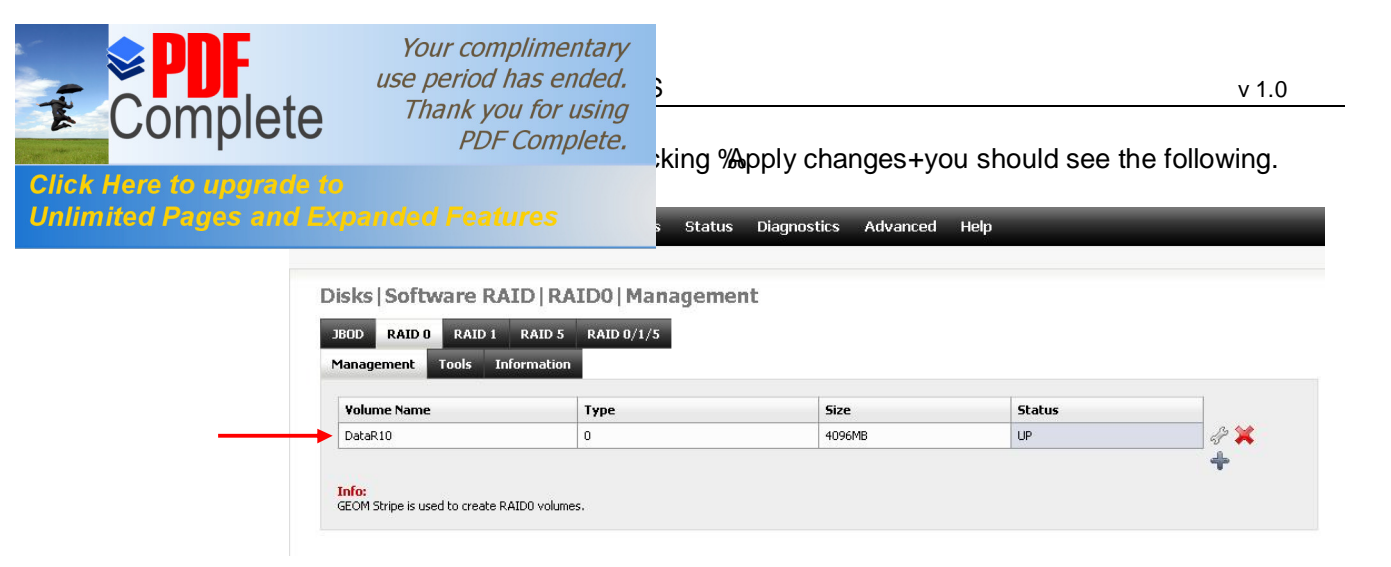

Now format your new array with the appropriate file system (UFS or ZFS). Add this as an iSCSI target and present to your cluster node!

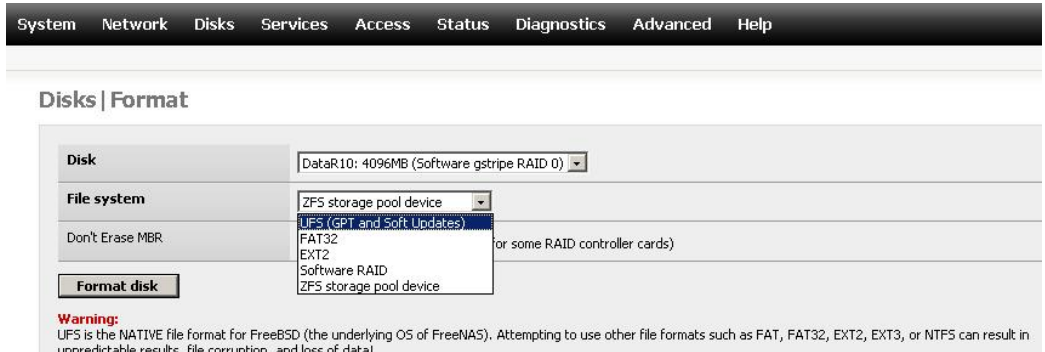